## **Resource Manager**

Resource Manager functionality allows you to manage local resources (installed with a modeling tool or downloaded separately) and resources available on the web.

With Resource Manager you can manage different types of resources, such as Profiles, Plugins, Templates, Language resources, Case studies/examples, Custom diagrams, and others.

 $\times$ 

The Resource Manager functionality allows you to:

- Find needed resources and download or update them
- See the resource descriptions
- Create your own resources and share them
- Check resource dependency in the Resource/Plugin Manager dialog.

Using the **Resource/Plugin Manager**, you can import add-ons in a .zip format to your modeling tool.

To open the Resource/Plugin Manager dialog

From the **Help** menu, select **Resource/Plugin Manager**.

## Resource/Plugin Manager

## Add or remove MagicDraw plugins, samples, language packs, profiles, and templates

Resource/Plugin Manager allows the addition of extra features and resources from a local file system or over the Internet. Use resource manager to manage plugins, case studies/examples, language packs, profiles, templates, custom diagrams, etc.

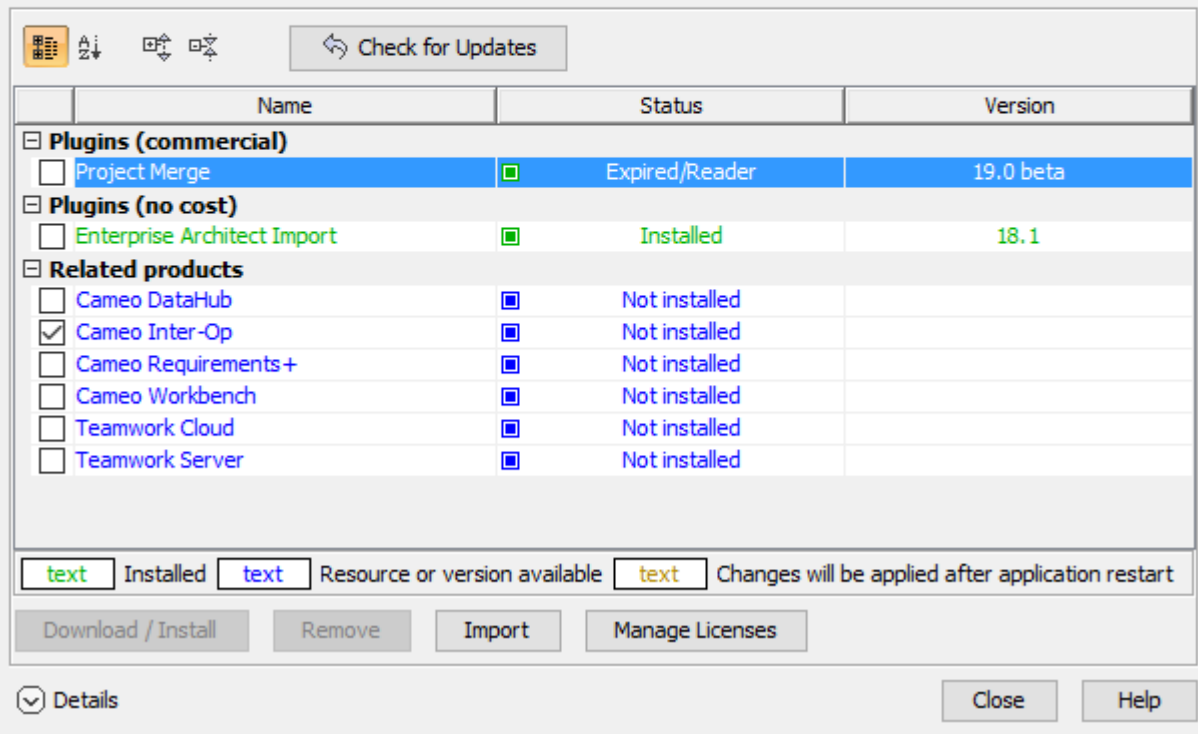

The Resource/Plugin manager dialog.

<sup>1.</sup>  In the **Resource/Plugin Manager** dialog, select the necessary plugin or other resource.

2. Click **Details**. The dialog expands with the resource description at the bottom.

## **Related pages**

- [Distributing Resources](https://docs.nomagic.com/display/MD190SP1/Distributing+Resources)
- [Distributing Profiles](https://docs.nomagic.com/display/MD190SP1/Distributing+Profiles)
- [License Manager](https://docs.nomagic.com/display/MD190SP1/License+Manager+dialog)